# KRAMER

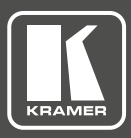

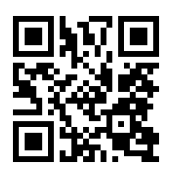

# VS-44DT HDMI/HDBT Matrix Switcher Quick Start Guide

This guide helps you install and use your **VS-44DT** for the first time. For more detailed information, g o to **http://www.kramerav.com/manual/VS-44DT** to download the latest manual or scan the QR code on the left.

## **Step 1: Check what's in the box**

- **VS-44DT HDMI/HDBT Matrix Switcher**
- $\triangledown$  IR remote control transmitter with batteries
- **V** 1 Power cord
- **M** 1 Quick Start Guide
- $\triangledown$  1 Set of rack "ears"
- $\leq 4$  Rubber feet

### **Step 2: Install the VS-44DT**

To mount the **VS-44DT** in a rack, attach both "ear" brackets to the device using the three screws on each side of the device. Alternatively, attach the rubber feet to the bottom of the device and place it on a table.

# **Step 3: Connect the inputs and outputs**

Always switch off the power to each device before connecting it to your VS-44DT. For best results, always use Kramer high-performance cables to connect your AV equipment to the VS-44DT.

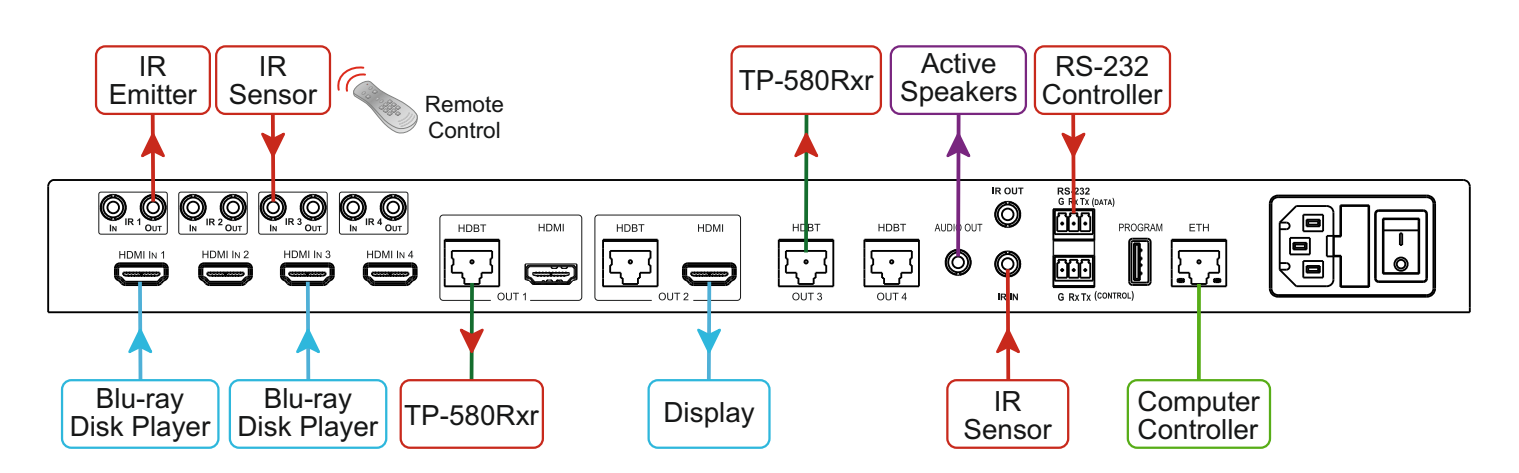

For optimum performance we recommend the Kramer **BC-HDKat6a** (CAT 6 23 AWG) cable. This specially built cable significantly outperforms regular CAT 6/CAT 7a cables.

# **Step 4: Connect the power**

Connect AC power to the rear of the **VS-44DT**, switch on its power and then switch on the power on each device.

**VS-44DT Quick Start (P/N: 2900-300470QS REV 1)** 

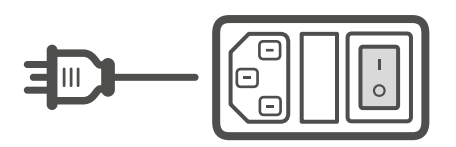

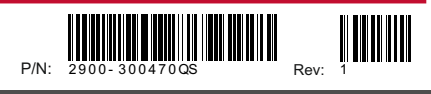

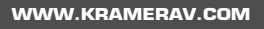

## **Step 5: Operate the device**

**You can operate the VS-44DT via any of the following methods:**

- Front panel buttons
- Remote IR controller
- Protocol 3000 commands over RS-232 or Ethernet
- Built-in Web pages

**VS-44DT Front Panel**

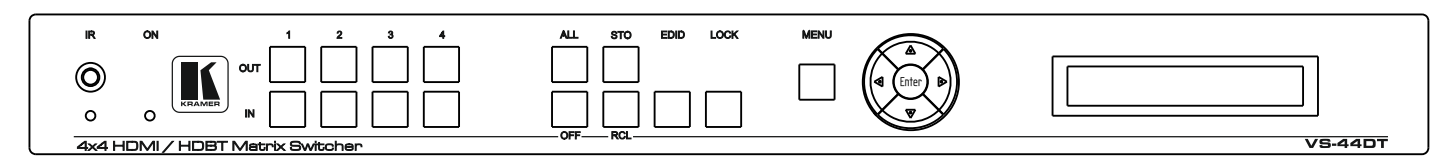

#### **To Copy an EDID from an output to an input:**

1. Press a button on the top row to select an output.

2. Press a button on the bottom row to select an input to switch

- 1. Press EDID.
- 2. Press the required Out button.

**To switch an input to an output**:

- 3. Press the required In button.
- 4. Press EDID.

#### **To Copy an EDID from an output to all inputs:**

- 1. Press EDID.
- 2. Press the required Out button.
- 3. Press the required In button.
- 4. Repeat steps 2 and 3 for each EDID to copy.
- 5. Press EDID.

#### **Use the Menu to configure the device:**

- 1. Press Menu to enter the menu.
- 2. Navigate the menu using the Enter and arrow buttons.
- 3. Press Menu to exit the Menu.

#### **IR Remote Control**

to the output.

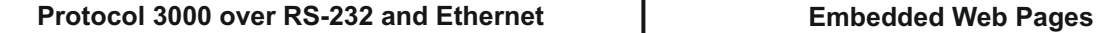

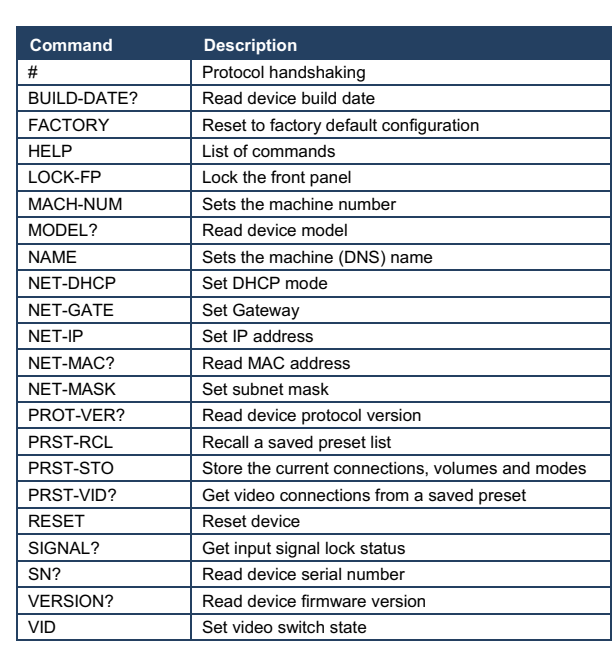

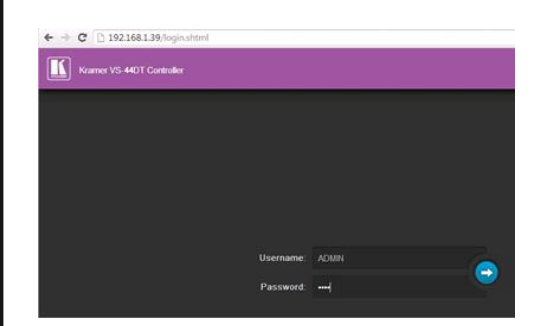

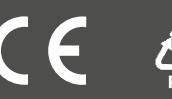